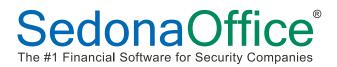

Start PDF-eXPLODE from Start/All Programs, then select Printer, PDF-eXPLODE Options...

|                                  |         |       |                       | - • • |
|----------------------------------|---------|-------|-----------------------|-------|
| Printer View Help                |         | 1.0.1 | Lar                   |       |
| Suspend Printer                  | atus    | Date  | Size                  |       |
| PDF-eXPLODE Options              | -       |       |                       |       |
| Exit                             |         |       |                       |       |
|                                  |         |       |                       |       |
|                                  |         |       |                       |       |
|                                  |         |       |                       |       |
|                                  |         |       |                       |       |
| Status: 1 PDF document in FAILED | folder, |       | 0 Documents in queue. | h     |

2) Set Explode/E-mail to Silent Mode and Suppress display ... are used to suppress all the messages while it runs... When testing turn these off...

| Program     General Settings     Completed Processing Notification                      | General Settings<br>[Set up program operating defaults] |                                                                                                    |                              |  |
|-----------------------------------------------------------------------------------------|---------------------------------------------------------|----------------------------------------------------------------------------------------------------|------------------------------|--|
| Log & Backup Maintenance<br>Variable Settings<br>PDF Security Settings<br>Mail Settings |                                                         | document tags                                                                                                    | E-Mail Notification          |  |
|                                                                                         |                                                         | Explode/E-mail in Silent Mode     Suppress display of any processing dialogs in Silent Mode [Very Silent Mode]     Default Document Title [PDFeXPLODE     Default Author     Cover Sheet (Header)*      Browse                                        |                              |  |
|                                                                                         |                                                         | Default Subject     Default Document Path     C:\Phogram Files\PDF-eXPLODE\PDFs\     * The Cover Sheet can be any PDF filename/path which will be inserted in th     PDF for a particular print batch. For example : - insert a Newsletter into every |                              |  |
| Save                                                                                    | Cancel                                                  | Suppress DATE_TIME on exploded filename Suppress DATE_TI Add leading '_' character to DATE_TIME in File names                                                                                                    | ME on e-mail attachment file |  |

This is the screen to setup the Email Connection

| Program<br>Completed Processing Notification<br>Completed Processing Notification<br>Completed Processing Notification |                                               | Mail Settings<br>[You can find these in your e-mail client setting]<br>Mail Setting: |                                                                                                    |  |
|----------------------------------------------------------------------------------------------------|-----------------------------------------------|--------------------------------------------------------------------------------------|----------------------------------------------------------------------------------------------------|--|
| Variable Sett     PDF Securit     Mail Setting                                                                         | tings<br>y Settings<br>MessageID Tags<br>lice | Default Mail Subject Message Text                                                    | Connection Settings<br>Sender Name (Sender E-mail Addo)<br>michael@sedonaotfice.com<br>Outgoing Mail SMTP Server<br>mail.perennialsoftware.com<br>Sign-on Username<br>Michaelm<br>Sign-on Datasword<br> |  |
|                                                                                                    |                                               | Exploded File Name                                                                   | Browse                                                                                                    |  |
| Save                                                                                                    | Cancel                                        | 1                                                                                    | PDF-eXPLOD                                                                                                    |  |

Under MessageID Tags, create folders for both Invoice and Statement.

| Program<br>General Settings<br>Completed Processing Notification<br>Log & Backup Maintenance            | Mail Settings<br>[You can find these in<br>Mal Setting: | n your e-mail client setting]                                                                                                    |
|----------------------------------------------------------------------------------------------------|---------------------------------------------------------|----------------------------------------------------------------------------------------------------|
| Valiable Settings<br>PDF Security Settings<br>Default MessageID Tags<br>Invoice<br>Statement<br>Clients | Default Mail<br>Subject<br>Message Text                 | Connection Setting:<br>Sender Name (Sender E-mail Addo)<br>michael@sedonaoffice.com<br>Outgoing Mail SMTP Server<br>[mail.perennialsoftware.com<br>Sign-on Username<br>Michaelm<br>Sign-on Password<br> |
|                                                                                                    | Exploded File Name Exploded File Path                   | Browse                                                                                                    |
| Save Cancel                                                                                             | 1                                                       | PDF-eXPLOD                                                                                                    |

Under the Invoice and Statement folders setup the email template...

| Program     General Settings     Completed Processing Notification     Log & Backup Maintenance     Variable Settings     PDF Security Settings     Mal Settings     Default MessageID Tags | sheation               | Default MessageID Tags<br>[Add mutiple tags for an undefined Client]                         |                                        |                     |  |  |
|----------------------------------------------------------------------------------------------------|------------------------|----------------------------------------------------------------------------------------------|----------------------------------------|---------------------|--|--|
|                                                                                                    | Messa                  | gelD Tags                                                                                    | Apply E-Mail Notification     Print    | └ Apply E-Mail flag |  |  |
| invoice                                                                                                    | Message ID             | Statement                                                                                    |                                        | -                   |  |  |
| Elerits                                                                                                    | Define default I       | Define default MessageID Tags such as Invoices, Statements, Orders for all undefined clients |                                        |                     |  |  |
|                                                                                                    | Sender E-mail          | michael@sedonaoffice.com                                                                     |                                        | New                 |  |  |
|                                                                                                    |                        |                                                                                              |                                        | Edt                 |  |  |
|                                                                                                    | BCC Subject            | Your SedonaOffice Statement i                                                                | s Attached                             | Apply               |  |  |
|                                                                                                    | Message<br>Zoom        | Please find attached your state<br>SedonaOlfice.<br>If you are having trouble viewin         | g this invoice, please download        | Renove              |  |  |
|                                                                                                    | Exploded File          | Details                                                                                      | ······································ |                     |  |  |
|                                                                                                    | File Name<br>File Path |                                                                                              |                                        | Browse              |  |  |
|                                                                                                    | User Password          | d Owner                                                                                      | Password*                              |                     |  |  |
| Save Cano                                                                                                    | н [                    |                                                                                              | P                                      | DF-eXPLOD           |  |  |